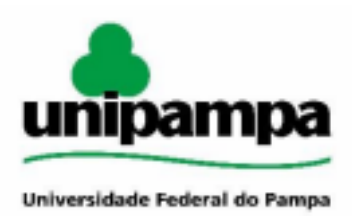

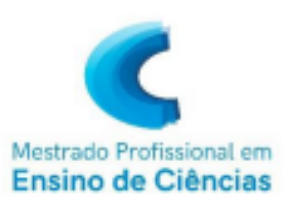

# **3DModularKit: MODELOS MOLECULARES IMPRESSOS EM 3D E SUA APLICAÇÃO NO ENSINO DE ISOMERIA GEOMÉTRICA E ÓTICA**

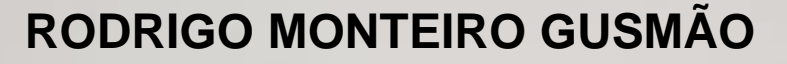

# Sumário

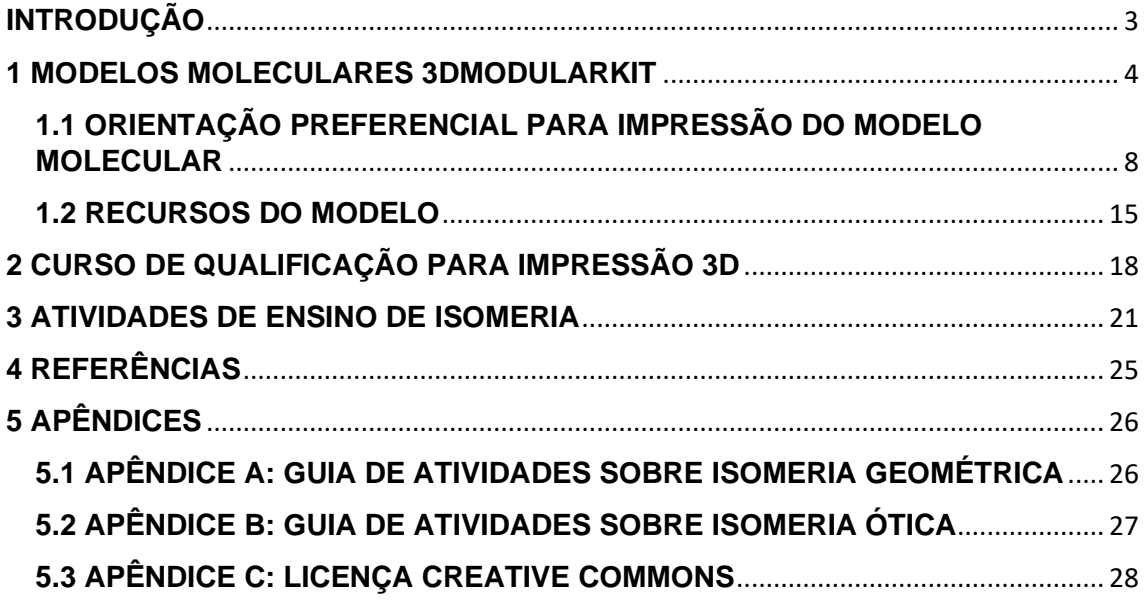

# <span id="page-2-0"></span>**INTRODUÇÃO**

Descrevemos nesta publicação um conjunto de três produtos educacionais que podem ser usados em conjunto ou de modo independente:

- 1. Um conjunto de arquivos digitais para impressão 3D de modelos moleculares, chamado de 3DModularKit;
- 2. Um curso de curta duração para qualificação de professores para operação de impressoras 3D;
- 3. Um conjunto de atividades para o ensino de isomeria geométrica e ótica utilizando modelos moleculares tácteis.

O produto educacional 3DModularKit, consiste em um conjunto de modelos moleculares modulares de átomos e ligações para serem impressos em impressora 3D e com aplicações no ensino de química. Viáveis economicamente, esses modelos demonstraram ser robustos e adaptáveis a diferentes impressoras 3D, permitindo a montagem de diversas estruturas moleculares orgânicas.

Além do desenvolvimento técnico dos modelos para impressão 3D, apresentamos também a discrição de um curso de formação destinado a futuros professores de química com o objetivo de capacitá-los a operar impressoras 3D e efetuar a impressão de peças. Essa iniciativa busca integrar a tecnologia de impressão 3D no contexto educacional, fornecendo ferramentas inovadoras para um ensino de química mais interativo.

No sentido de explorar o potencial pedagógico dos modelos moleculares impressos em 3D, apresentamos um conjunto de atividades para o ensino de isomeria geométrica e ótica, com ênfase na aprendizagem significativa.

Esperamos que este produto educacional contribua para a difusão da tecnologia de impressão 3D no contexto da educação em ciências, preparando os professores alunos para os desafios da ciência e tecnologia contemporâneas.

#### <span id="page-3-0"></span>**1 MODELOS MOLECULARES 3DMODULARKIT**

No mundo em constante evolução da educação, é essencial que os professores se mantenham atualizados sobre as mais recentes tecnologias e métodos de ensino. A impressão 3D é uma dessas tecnologias revolucionárias que oferecem oportunidades únicas para aprimorar a aprendizagem, especialmente na área de ciências. Este curso de capacitação foi desenvolvido para professores e futuros professores, com o objetivo de fornecer as habilidades e o conhecimento necessários para incorporar a impressão 3D e modelos moleculares em atividades de isomeria dentro do seu currículo.

O 3DModularKit é um modelo molecular projetado para facilitar o ensino de química. Sua característica modular oferece a flexibilidade de construir diferentes estruturas conforme necessário. Além disso, apresenta boa resistência e é de fácil reposição de peças, permitindo que você imprima quantas cópias desejar de cada componente.

Todos os arquivos necessários para o 3DModularKit estão disponíveis em um amplo repositório dedicado à impressão 3D chamado *Thingiverse*. O modelo é licenciado segundo *Creative Commons* CC BY-NC-AS, que permite a reprodução livre, mas não autoriza a comercialização. A intenção é que seja um recurso acessível para todos que estão envolvidos no ensino de química.

Esse modelo pode ser utilizado não apenas para abordar o conceito de isomeria, como discutido neste trabalho, mas também em outros temas relacionados à química. Sua versatilidade e facilidade de acesso destacam o 3DModularKit como uma ferramenta valiosa para professores e entusiastas da química.

O *Thingiverse* é uma plataforma online reconhecida por sua extensa coleção de arquivos digitais para impressão 3D. Criado em novembro de 2008 pela *MakerBot Industries*, uma empresa pioneira em impressão 3D, este repositório se tornou uma das principais fontes de modelos 3D gratuitos na internet.

O produto 3DModularKit está disponível no thingiverse no link:

### <https://www.thingiverse.com/thing:6117212>

Para baixar o 3DModularKit no Thingiverse, ao acessar o link acima o usuário será direcionado para tela como na **[Figura 1,](#page-4-0)** e deve clicar no *Download all files***,** o arquivo que você fez o download estará compactado em formato *WinRAR*, como ilustrado na **[Figura 2](#page-5-0)**. Ao clicar com o botão direito do mouse no arquivo, conforme mostrado na **[Figura 3](#page-5-1)**, você pode extrair a pasta. Em seguida, vá até os *Files*, como indicado na **[Figura 5](#page-6-0)**, e escolha o arquivo desejado (terminado em .stl), como, por exemplo, "carbono.stl". Abra-o usando o software de fatiamento *Ultimaker Cura*.

O *Ultimaker Cura* possui um guia em vídeo disponível na **[Tabela 1](#page-19-0)**, e é um software de fatiamento. Ele é usado para preparar o arquivo do seu objeto antes de imprimir em uma impressora 3D. O processo envolve configurar o arquivo para a sua impressora, dividindo-o em camadas para que a impressora 3D possa construir o objeto. Após ter o arquivo preparado, basta enviá-lo para a impressora e, uma vez concluída a impressão, realizar o acabamento e testar a funcionalidade do objeto.

#### <span id="page-4-0"></span>**Figura 1**

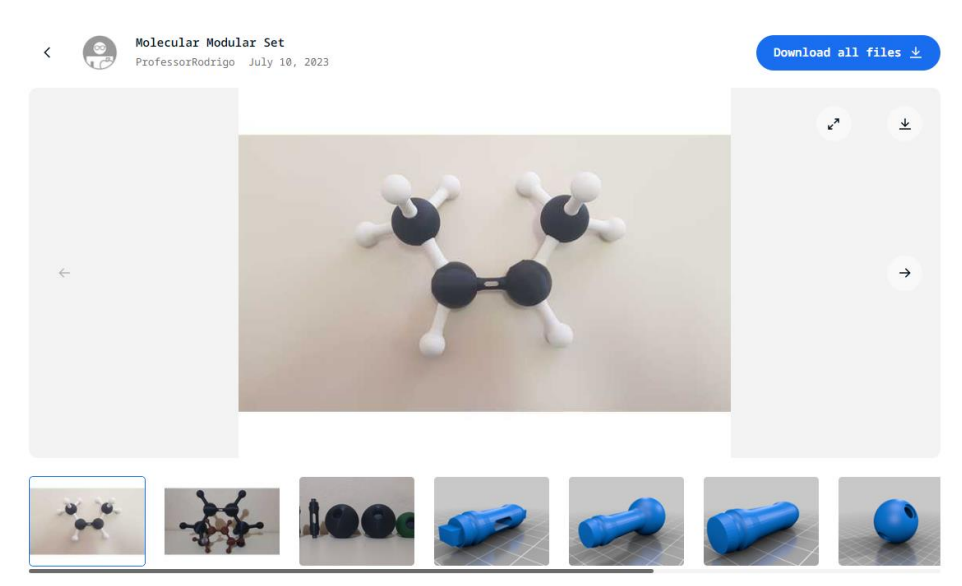

5

# <span id="page-5-0"></span>**Figura 2**

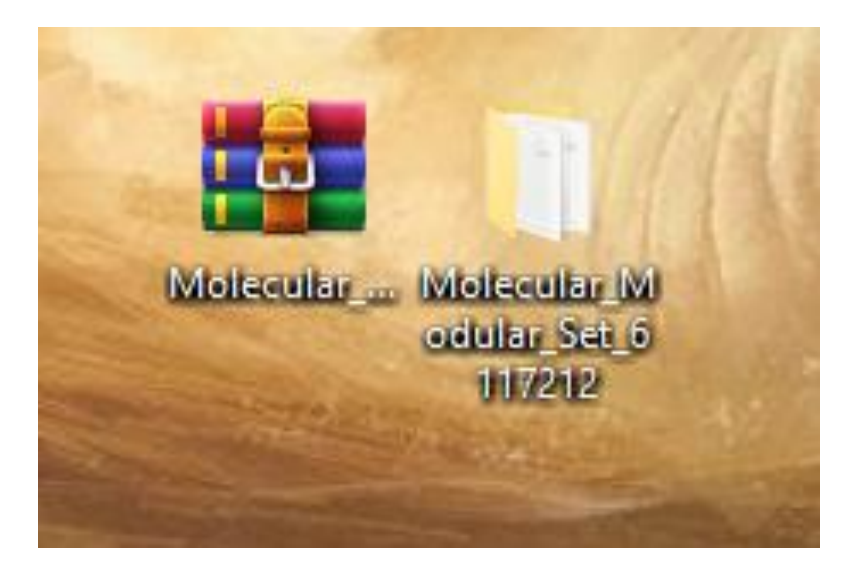

Fonte: Autor (2023).

## <span id="page-5-1"></span>**Figura 3**

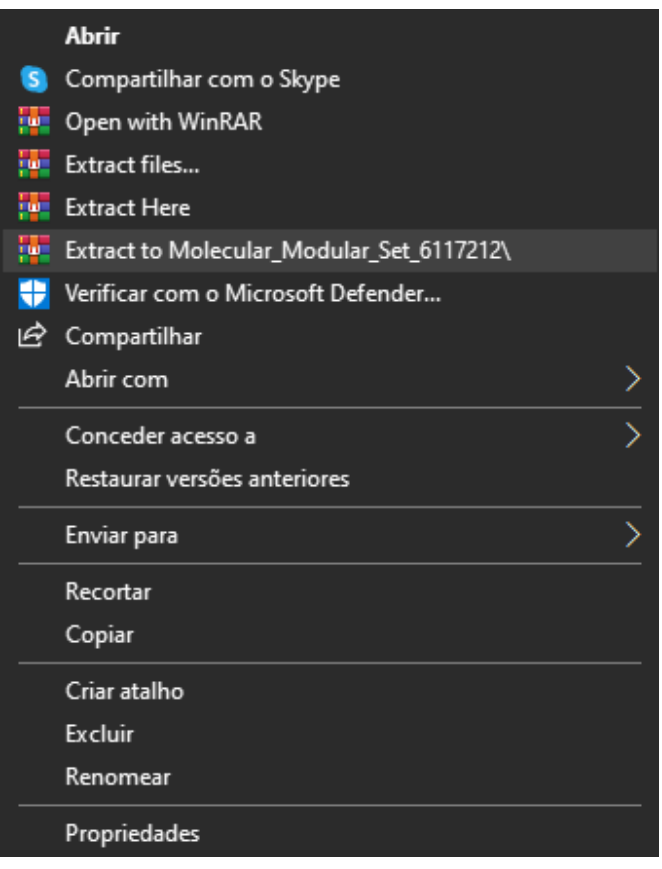

#### **Figura 4**

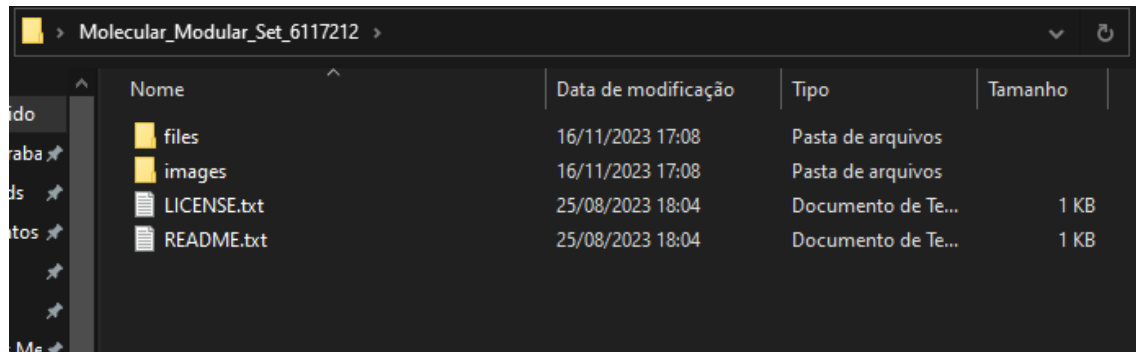

Fonte: Autor (2023).

# <span id="page-6-0"></span>**Figura 5**

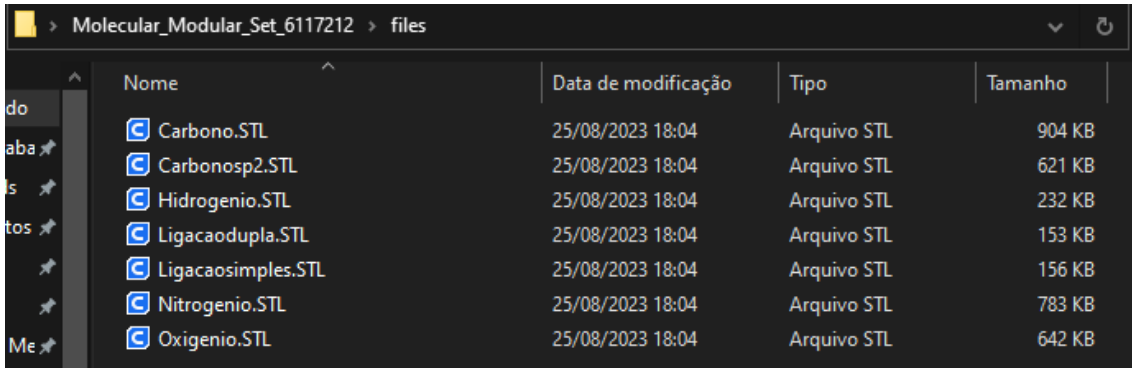

Fonte: Autor (2023).

O 3DModularKit possui um total de 7 arquivos disponíveis como representados na **[Figura](#page-6-1)** *6*, assim temos o conjunto completo com todas as peças.

<span id="page-6-1"></span>**Figura 6** Todas as peças impressas do produto *3DModularKit*

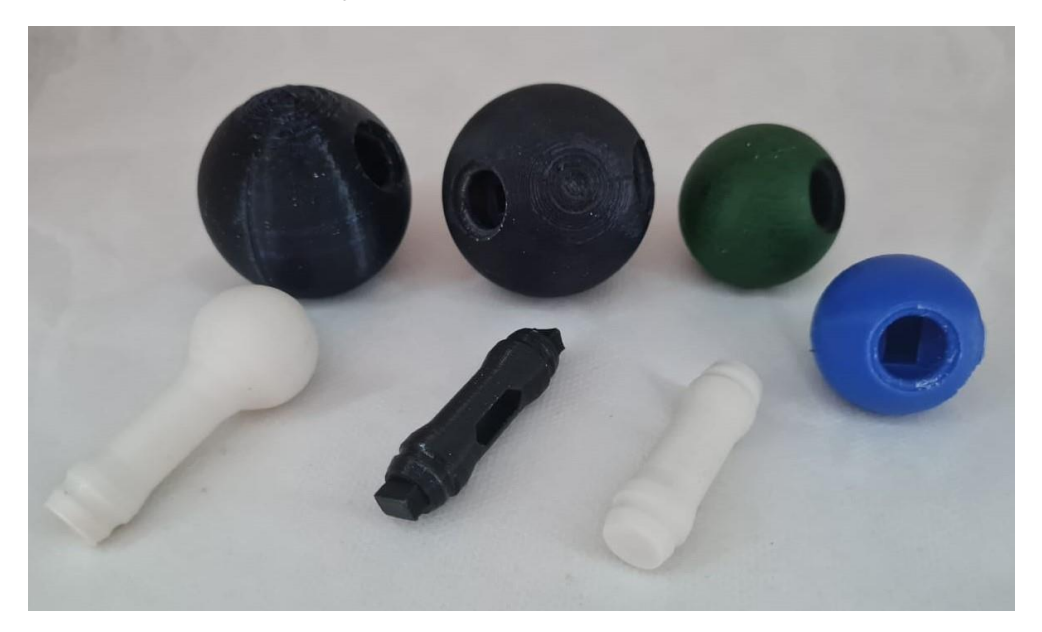

### <span id="page-7-0"></span>**1.1 ORIENTAÇÃO PREFERENCIAL PARA IMPRESSÃO DO MODELO MOLECULAR**

Recomenda-se imprimir a ligação simples na vertical, como representado na **Figura 7.** A ligação simples foi projetada para se encaixar tanto no carbono quanto em outros elementos, permitindo livre rotação e a representação de diferentes conformações.

**Figura 7** Orientação recomendada para impressão da ligação simples: [Ligacaosimples.STL](https://www.dropbox.com/s/3xbudc5ban5bnhr/Ligacaosimples.STL?dl=1)

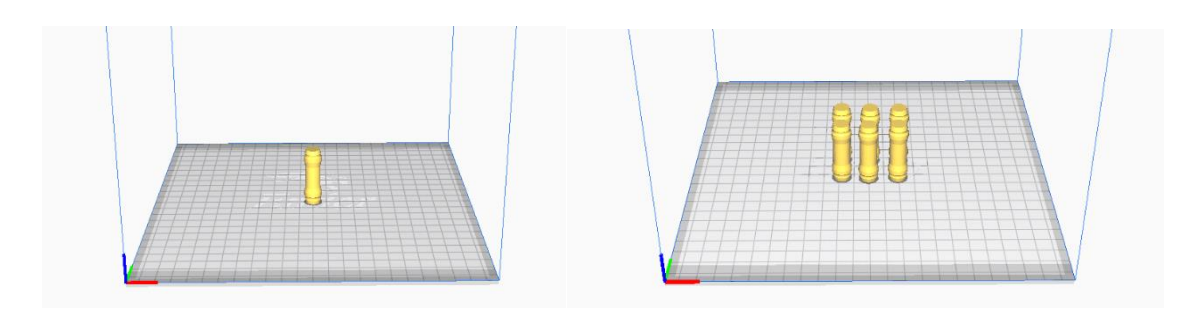

Fonte: Autor (2023).

#### **Figura 8** Modelo 3D para ligação simples

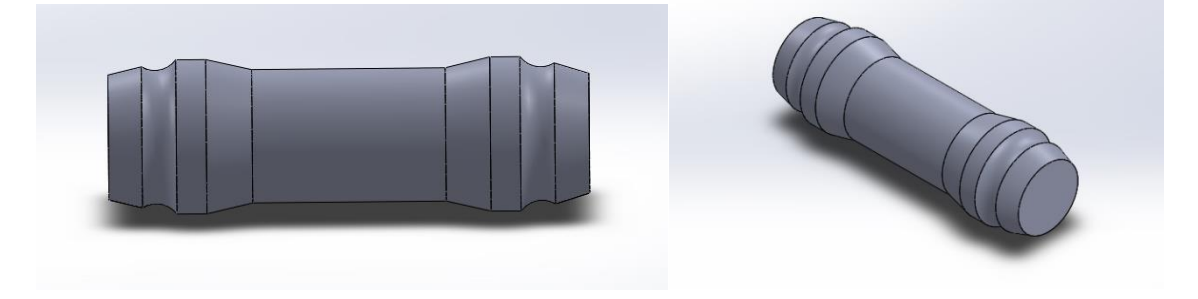

Fonte: Autor (2023).

**Figura 9** Peça impressa referente ao modelo de para átomo de ligação simples.

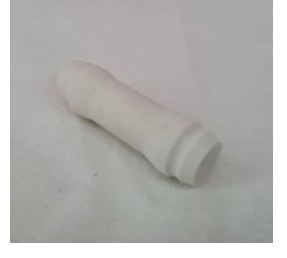

<span id="page-8-0"></span>**Figura 10** Orientação recomendada para impressão dos átomos de hidrogênio juntamente com a ligação simples: [Hidrogenio.STL](https://www.dropbox.com/s/1yginfaf90o3w42/Hidrogenio.STL?dl=1)

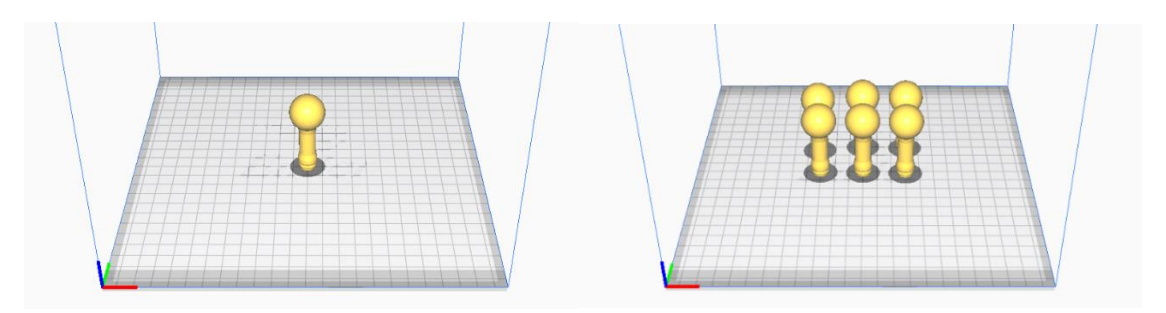

Fonte: Autor (2023).

Para a peça que representa com uma ligação simples, aconselha-se imprimir na vertical assim como representado na **[Figura 10](#page-8-0),** com a parte esférica para cima. Neste caso não há necessidade de gerar suporte.

**Figura 11** Modelo 3D para o átomo de hidrogênio com ligação simples

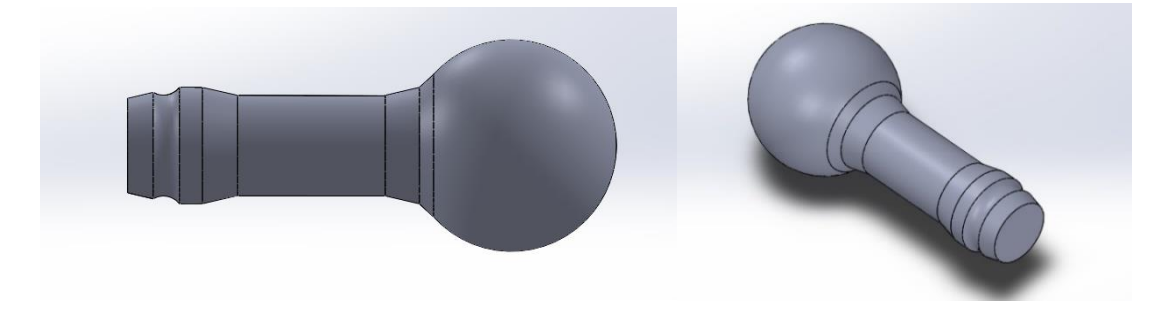

Fonte: Autor (2023).

**Figura 12** Peça impressa referente ao modelo para o átomo de hidrogênio juntamente com a ligação simples

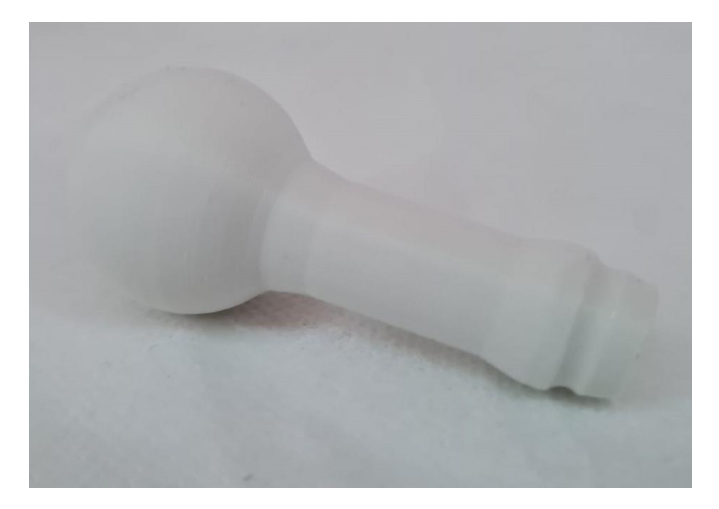

<span id="page-9-0"></span>**Figura 13** Orientação recomendada para impressão das ligações duplas: [Ligacaodupla.STL](https://www.dropbox.com/s/x5ycw03yxi38ozt/Ligacaodupla.STL?dl=1)

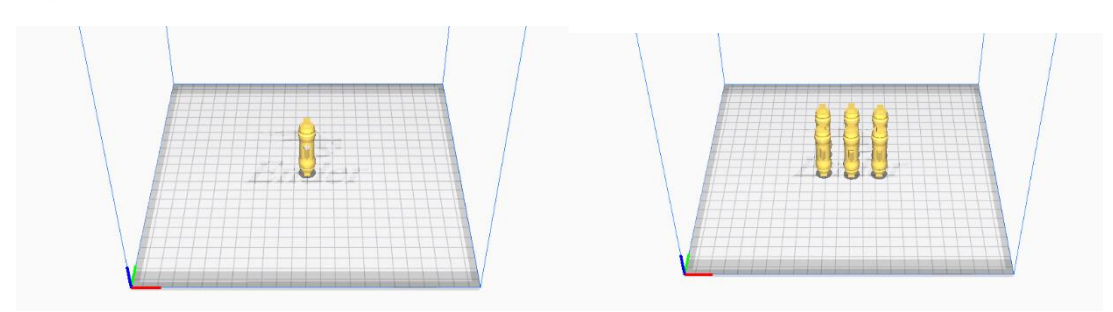

Fonte: Autor (2023).

No caso da ligação dupla é aconselhado imprimir na vertical, assim como representado na **[Figura 13](#page-9-0)**.

**Figura 14** Modelo 3D para a ligação dupla

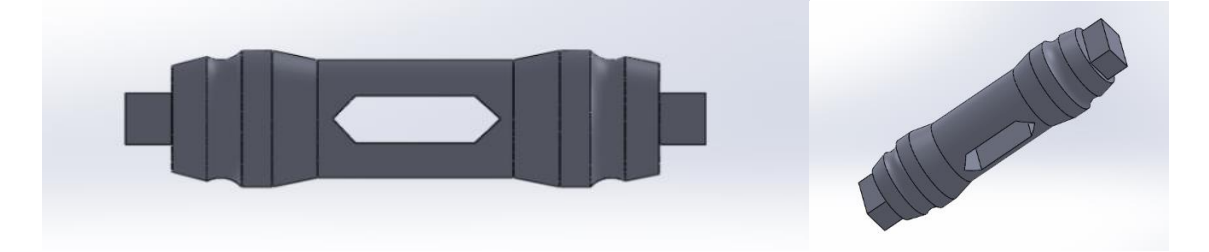

Fonte: Autor (2023).

**Figura 15** Peça impressa referente ao modelo de para ligação dupla.

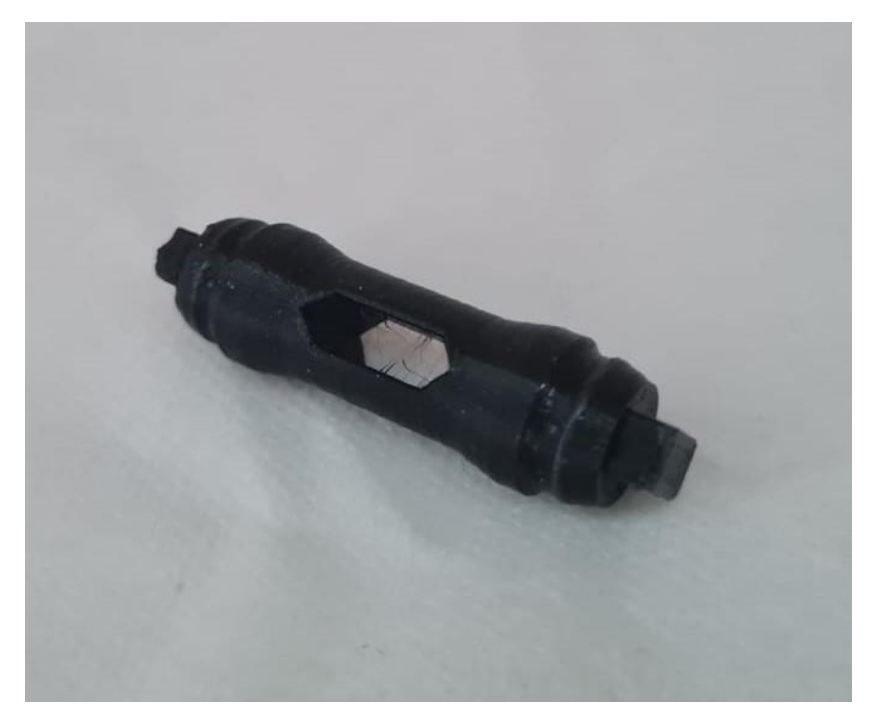

<span id="page-10-0"></span>**Figura 16** Orientação recomendada para impressão do átomo de Oxigenio [Oxigênio.STL](https://www.dropbox.com/s/llw8q9l0jkn09us/Oxigenio.STL?dl=1)

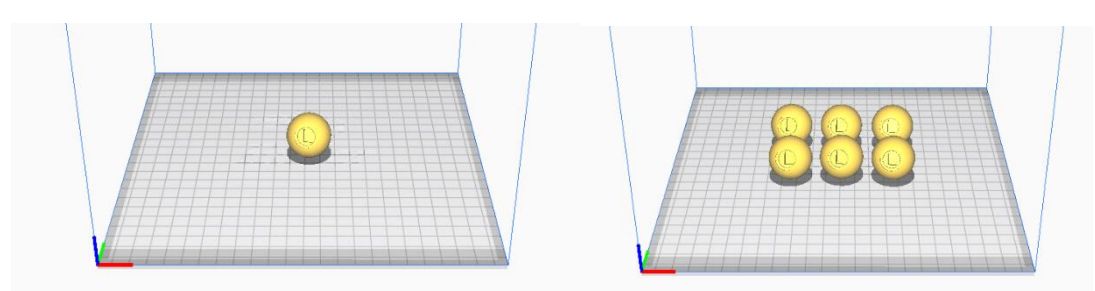

Fonte: Autor (2023).

No oxigênio, a dica é imprimir da maneira que necessite de menos suporte. Uma opção é colocar um dos encaixes sobre a mesa de impressão como na **[Figura 16](#page-10-0)**.

#### **Figura 17** Modelo 3D para o oxigênio

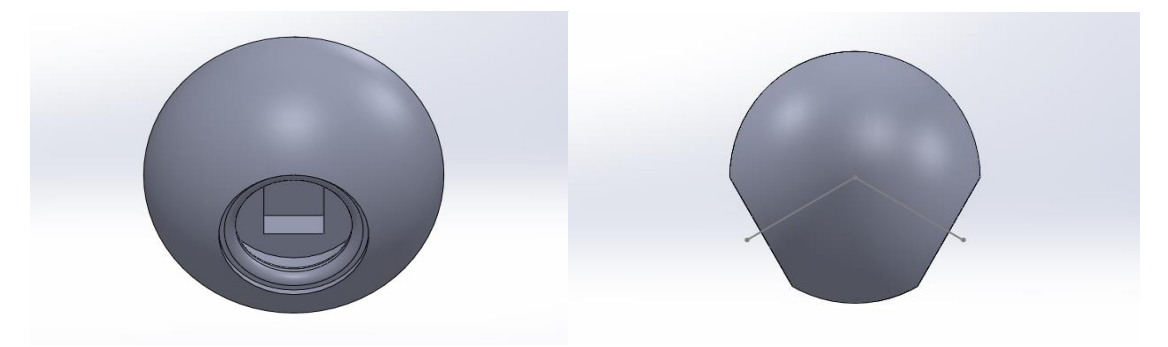

Fonte: Autor (2023).

**Figura 18** Peça impressa referente ao modelo de para átomo de oxigênio.

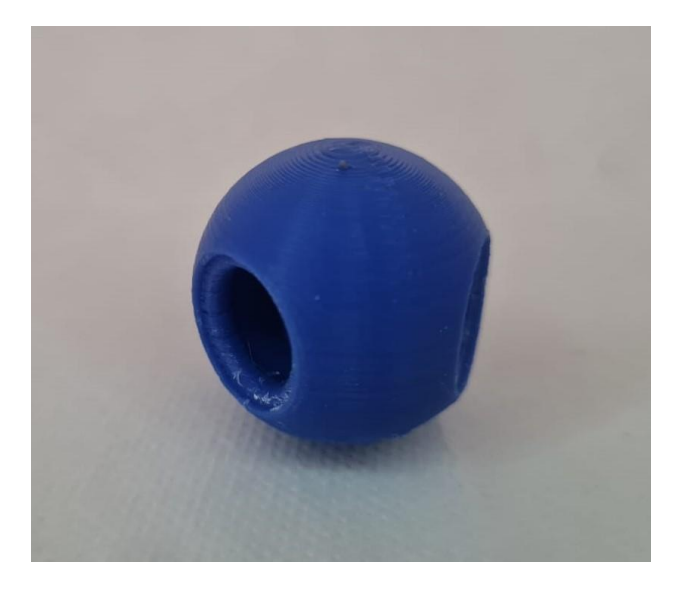

<span id="page-11-0"></span>**Figura 19** Orientação recomendada para impressão do átomo de nitrogênio: [Nitrogênio.STL](https://www.dropbox.com/s/zsmbi9viefsffm5/Nitrogenio.STL?dl=1)

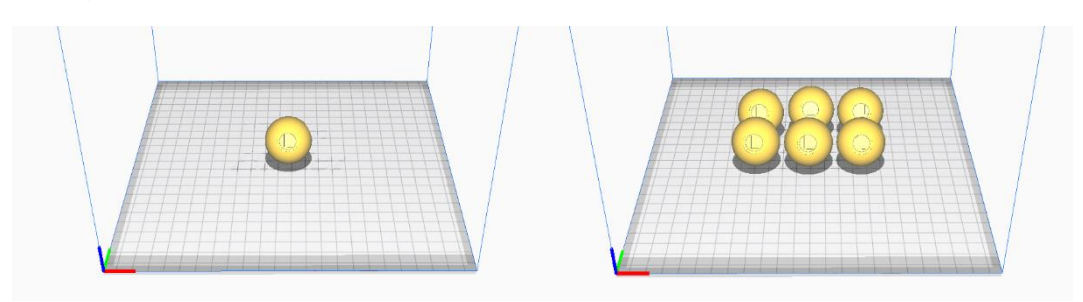

Fonte: Autor (2023).

Como no caso do átomo de oxigênio, para o nitrogênio a dica é imprimir da maneira que que necessite de menos suporte. Recomenda-se colocar um dos encaixes sobre a mesa de impressão, como na **[Figura 19](#page-11-0)**.

**Figura 20** Modelo 3D para o nitrogênio

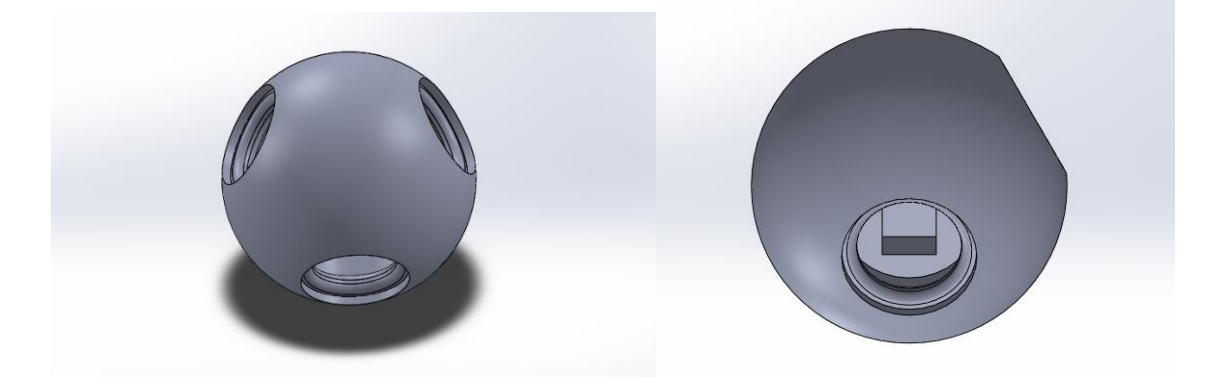

Fonte: Autor (2023).

**Figura 21** Peça impressa referente ao modelo de para átomo de nitrogênio

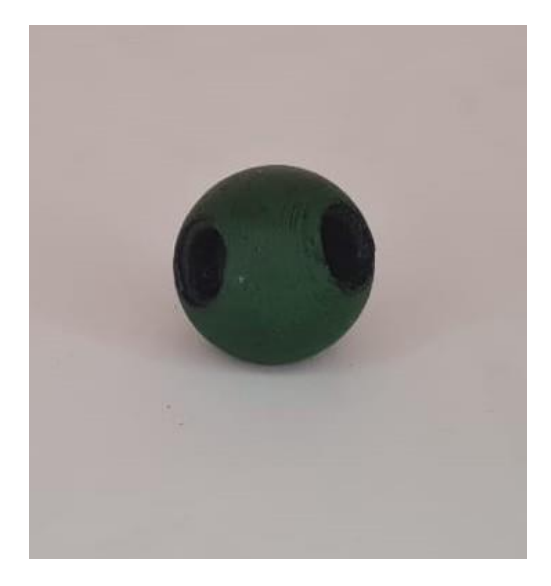

<span id="page-12-0"></span>Figura 22 Orientação recomendada para impressão do átomo de carbono sp<sup>3</sup>: [Carbono.STL](https://www.dropbox.com/s/tult4u8fe6mqfqb/Carbono.STL?dl=1)

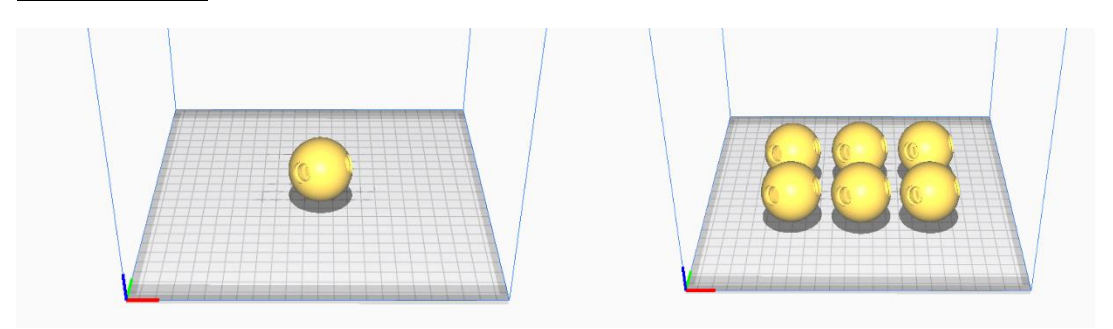

Fonte: Autor (2023).

No caso do átomo de carbono  $sp<sup>3</sup>$ , também sugere-se posicionar um dos encaixes sobre a mesa de impressão, como na **[Figura 22](#page-12-0).**

Peça 7 Orientação recomendada para impressão do átomo de carbono sp<sup>2</sup>: [Carbonosp2.STL](https://www.dropbox.com/s/0i0kolbno86ct3q/Carbonosp2.STL?dl=1)

<span id="page-12-1"></span>**Figura 23**

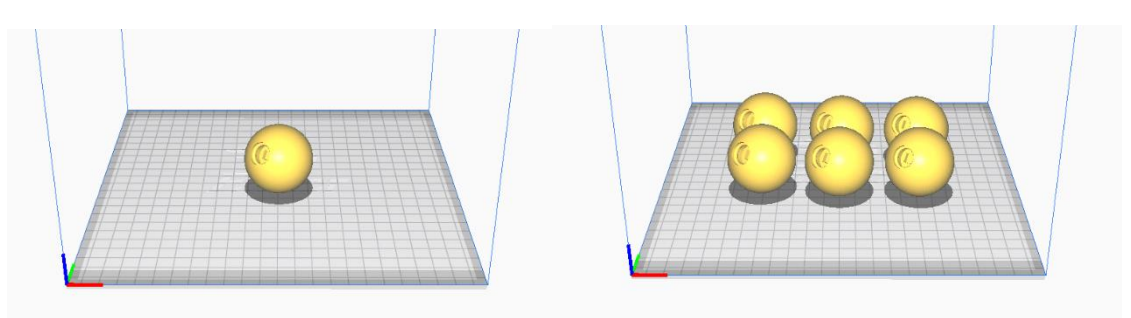

Fonte: Autor (2023).

No Carbono sp<sup>2</sup>, também sugere-se posicionar um dos encaixes sobre a mesa de impressão, como na **[Figura 23](#page-12-1)**.

### **Figura 24** Modelo 3D para carbono sp<sup>3</sup>

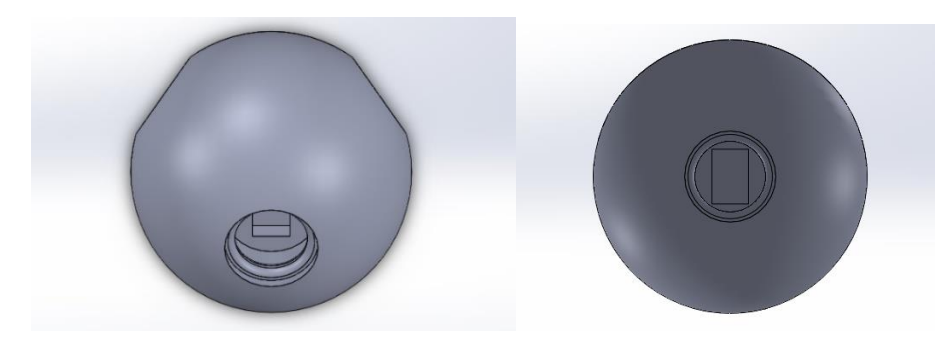

Fonte: Autor (2023).

### **Figura 25** Modelo 3D para carbono sp<sup>2</sup>

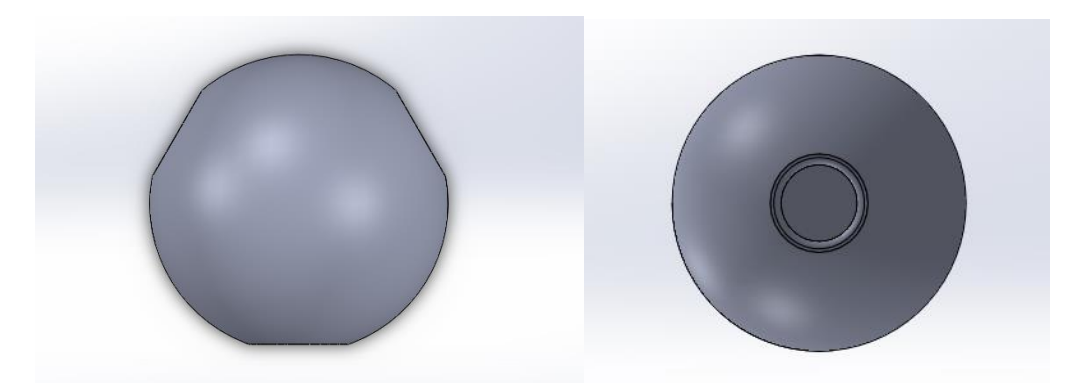

Fonte: Autor (2023).

**Figura 26** Peça impressa referente ao modelo de para átomo de carbono sp<sup>2</sup>

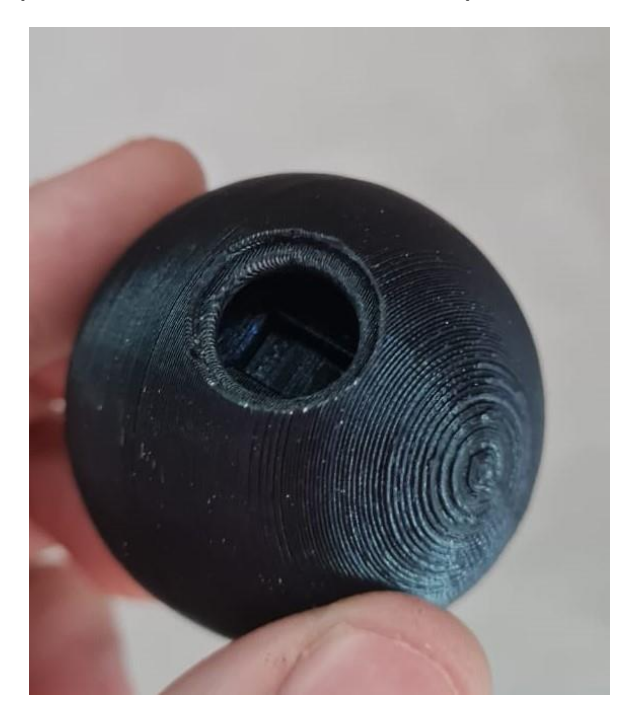

#### <span id="page-14-0"></span>**1.2 RECURSOS DO MODELO**

O modelo por ser modular e flexível permite vários recursos como a personalização de escala, como podemos ver na **Figura 27** que representa a molécula de cis-2-buteno. Neste caso, o modelo em marrom foi impresso em escala de 50% e o modelo em preto foi impresso na escala de 100%.

A diferença de escala, ou seja, o tamanho relativo dos objetos impressos pelo 3DModularKit, é uma ferramenta pedagógica com grande potencial no ensino de química. No contexto da sala de aula, utilizar modelos moleculares em diferentes escalas oferece vantagens significativas para o processo de aprendizagem dos alunos, proporcionando uma visualização detalhada do modelo. Modelos maiores permitem que os alunos visualizem detalhes intrínsecos das moléculas, como ligações químicas e arranjos atômicos. Isso é especialmente útil para compreender estruturas complexas e suas interações em níveis microscópicos. Além disso, para auxiliar o professor durante a explicação, o uso de um modelo em escala maior, como por exemplo o triplo da escala padrão, facilita a visualização dos alunos, mesmo em uma sala de aula grande. A facilidade de manipulação do 3DModularKit em escala maior pode ser útil para uma experiência tátil mais aprimorada.

**Figura 27** Modelo molecular para o cis-2-buteno na escala de 50% (marrom) e 100% (preto)

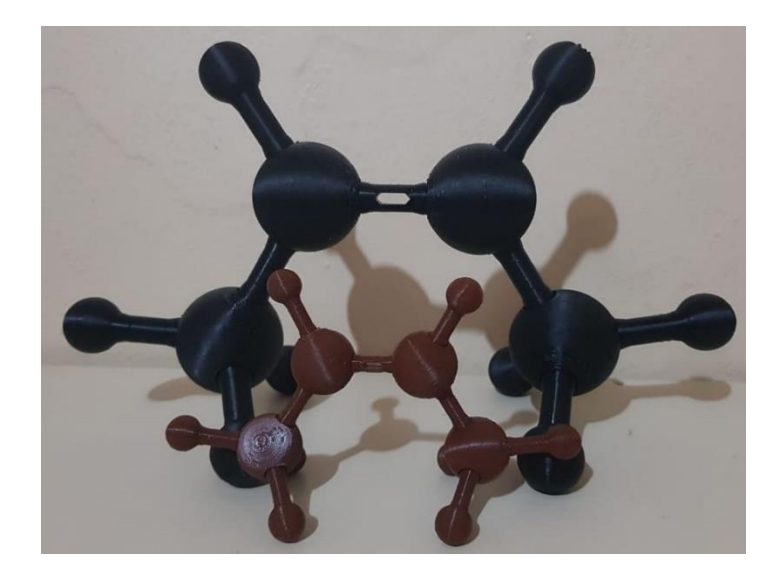

Figura 28 Peças para montagem de modelos moleculares: Carbono sp<sup>2</sup>, Carbono sp<sup>3</sup>, Nitrogênio, Oxigênio, Hidrogênio, Ligação dupla, Ligação simples.

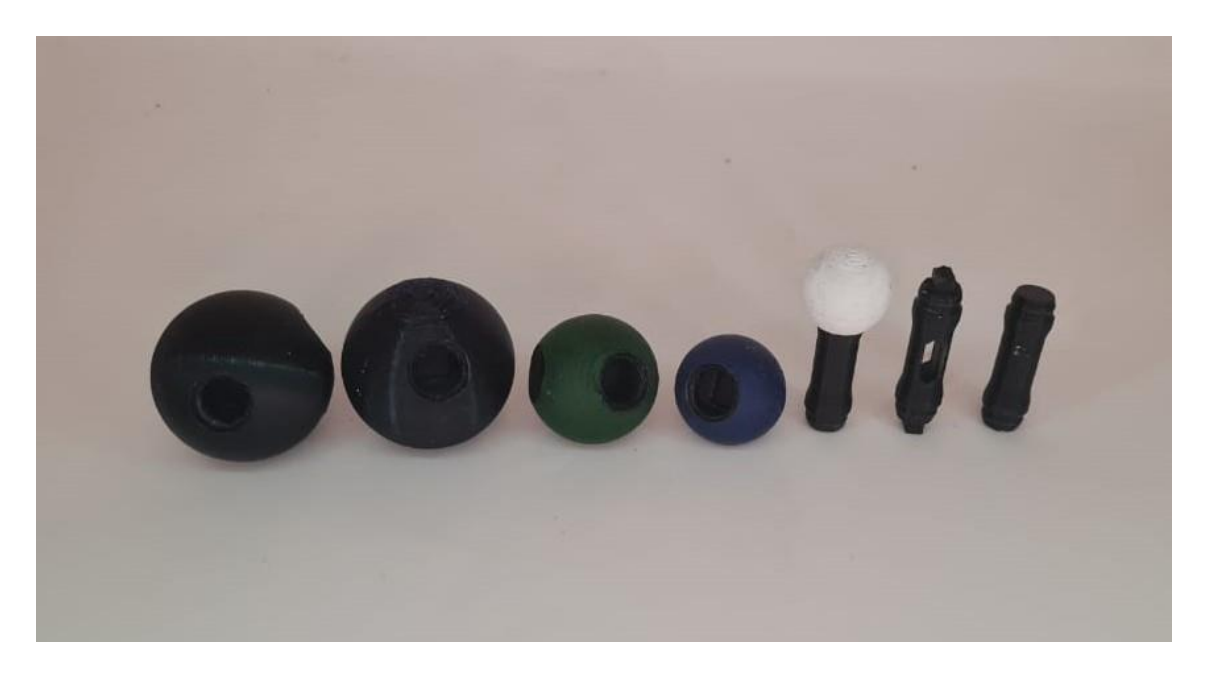

Fonte: Autor (2023).

No total são sete peças modulares, apresentadas na **Figura 28**. Essas peças podem ser impressas independente uma da outra, mas em conjunto podem formar várias estruturas. Uma aplicação é a demonstração da isomeria geométrica, como do buteno na **[Figura 29.](#page-15-0)**

<span id="page-15-0"></span>**Figura 29** Modelos moleculares para o cis-2-buteno e trans-2-buteno

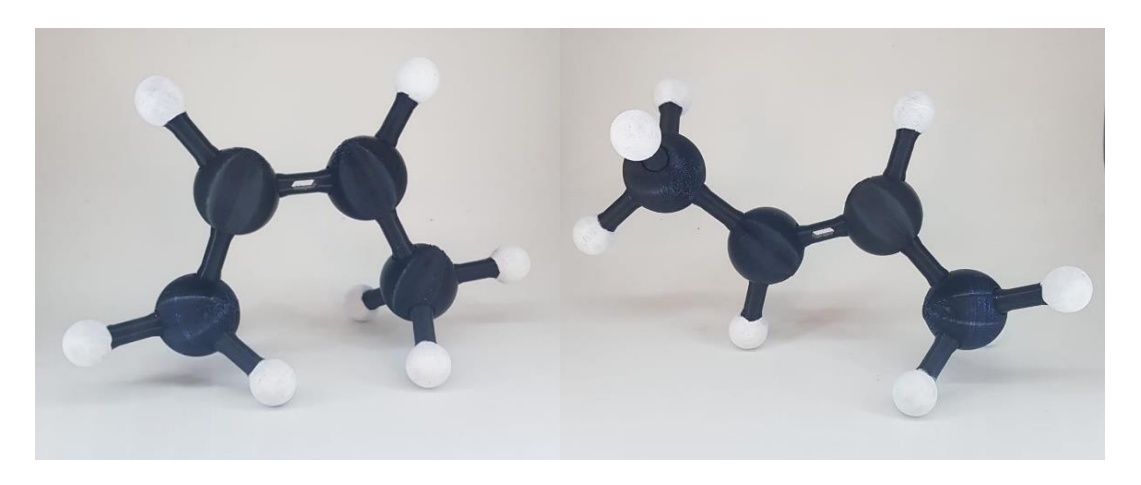

Também é possível representar outras estruturas, como por exemplo o etanol. A ligações simples permitem rotação, o que auxilia para demonstração de diferentes conformações como na mostrado na **[Figura 30](#page-16-0)**.

<span id="page-16-0"></span>**Figura 30** Modelos moleculares para o Etanol em duas conformações. Impressão feita em ABS com filamentos de diferentes cores

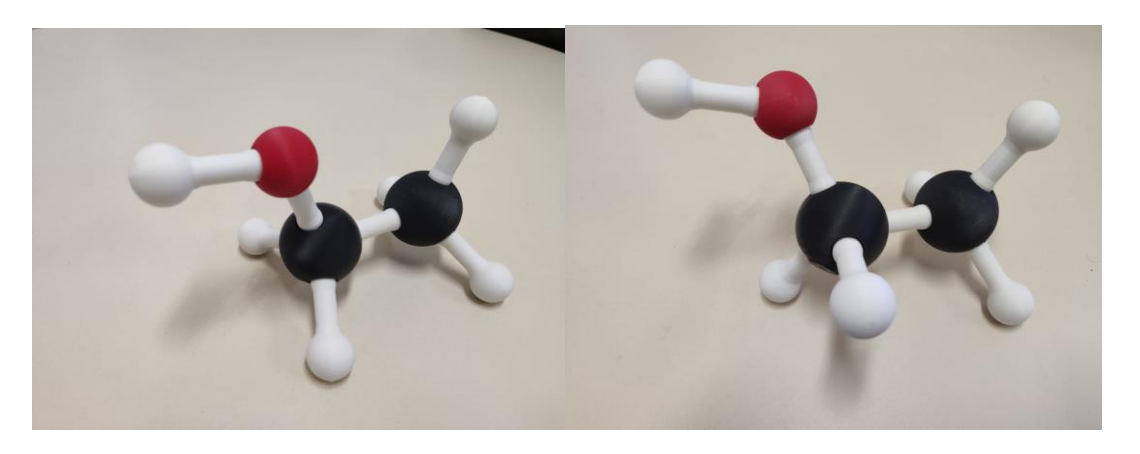

Fonte: Autor (2023).

O modelo permite também demonstrar os diferentes confôrmeros do ciclohexano, como o ciclo-hexano cadeira (**[Figura 31](#page-16-1) (a)**) e o ciclo-hexano barco (**Figura 31 (b)**). O modelo não necessita ser desmontado para passar de uma conformação para ou outra, e é necessário apenas alguns movimentos.

<span id="page-16-1"></span>**Figura 31** Modelos moleculares para o ciclo-hexano seus confôrmeros: a) Cadeira b) Barco. Impressão feita em ABS com filamentos de diferentes cores

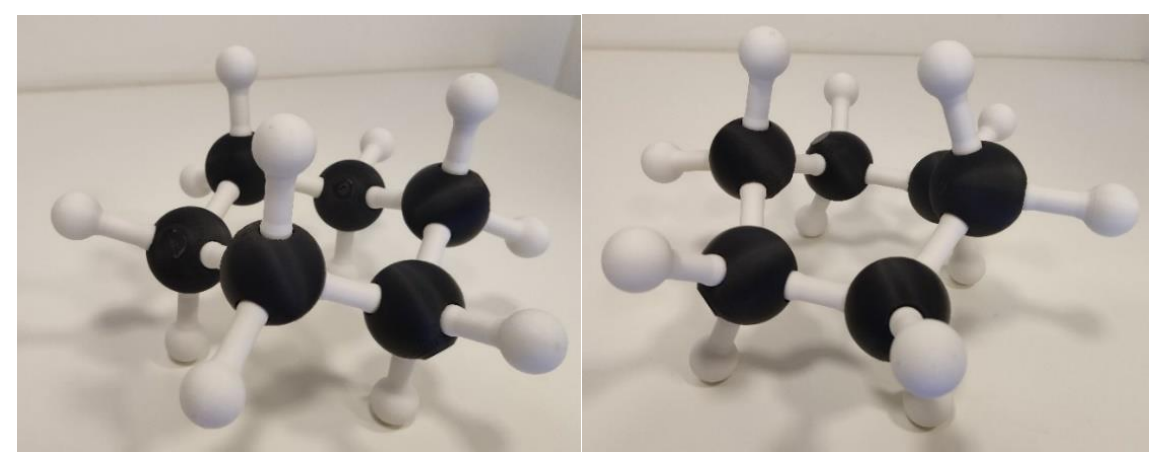

# <span id="page-17-0"></span>**2 CURSO DE QUALIFICAÇÃO PARA IMPRESSÃO 3D**

Este recurso educacional compreende um conjunto de materiais de apoio para um curso introdutório de impressão 3D, voltado para iniciantes nessa tecnologia. O curso inclui um fluxo de trabalho, acompanhado de vídeos guias específicos para a impressão do 3DModularKit.

Recomenda-se que o professor encarregado do curso possua conhecimentos básicos sobre impressão 3D, a fim de utilizar efetivamente esses materiais como suporte para ensinar outros sobre essa tecnologia.

As atividades são organizadas da seguinte maneira:

1) O professor inicia a aula com uma apresentação sobre impressão 3D utilizando um projetor multimídia e uma lousa., acessível pelo link a seguir;

[https://www.dropbox.com/scl/fi/usffkqgogqteplqdg4fg5/Apresentacao.](https://www.dropbox.com/scl/fi/usffkqgogqteplqdg4fg5/Apresentacao.ppt?rlkey=bnkawt0j9v7mw9izghkczezgj&dl=0) [ppt?rlkey=bnkawt0j9v7mw9izghkczezgj&dl=0](https://www.dropbox.com/scl/fi/usffkqgogqteplqdg4fg5/Apresentacao.ppt?rlkey=bnkawt0j9v7mw9izghkczezgj&dl=0)

- 2) Em seguida, o professor disponibiliza aos alunos vídeos guias, encontrados na **[Tabela](#page-19-0)** *1*, para serem assistidos como preparação para as atividades subsequentes.
- 3) O professor, então, concentra-se no fluxo de trabalho desenvolvido pelo autor para a impressão 3D, como ilustrado na **[Figura 32](#page-18-0)**, utilizando novamente o projetor multimídia e a lousa;
- 4) O passo seguinte envolve o professor abordar o primeiro passo do fluxo de impressão, que consiste em ligar o equipamento, verificar a necessidade de troca de filamento e assegurar que o equipamento esteja pronto para a impressão;
- 5) No passo 2, o professor explica como obter os arquivos para impressão, seja por modelagem ou utilizando recursos como o Thingiverse e o 3DModularKit. Ele também demonstra como configurar o fatiador para a impressora 3D.
- 6) No passo 3, o professor demonstra a preparação do equipamento para a impressão, incluindo o uso de fixadores, e destaca as configurações no menu de impressão do equipamento.
- 7) Ao final da atividade, o professor deverá reunir os alunos e discutir no grande grupo as conclusões de cada uma a respeito das atividades;
- 8) Durante as atividades, o professor atuará como mediador orientando os alunos sempre que solicitado, mas permitindo que os alunos desenvolvam as atividades propostas por si próprios;
- 9) No encerramento das atividades, os alunos são incentivados e apresentar suas dificuldades e sugestões para melhoria no procedimento didático.

#### <span id="page-18-0"></span>**Figura 32** Fluxo de impressão

# Operação básica para impressão 3D

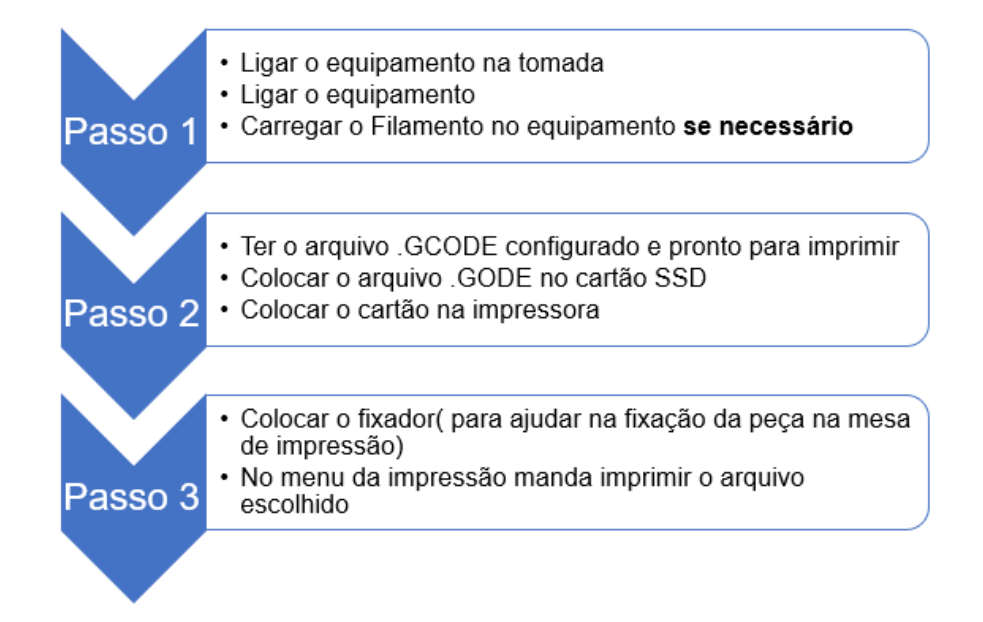

#### <span id="page-19-0"></span>**Tabela 1 - Tema dos vídeos utilizados no curso de impressão 3D e seus respectivos** *links* **de acesso:**

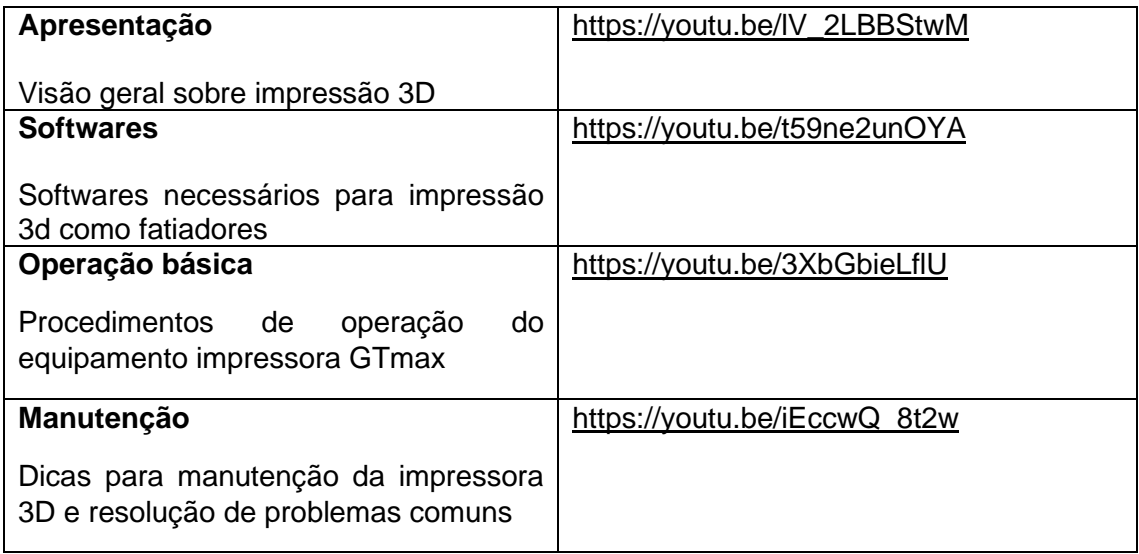

### <span id="page-20-0"></span>**3 ATIVIDADES DE ENSINO DE ISOMERIA**

Este produto educacional consiste de um conjunto de atividades para ensino de isomeria geométrica e ótica e que podem utilizar o 3DModularKit. As atividades foram planejadas para serem aplicadas em 2 encontros de 2 horas/aula cada.

As atividades são organizadas da seguinte maneira:

- 1) O professor inicialmente apresenta uma revisão de conceitos sobre isomeria plana utilizando projetor multimídia e lousa;
- 2) A seguir, o professor distribui aos alunos um conjunto de peças do 3DModularKit, apresentando as peças e o demonstrando seu modo de uso;
- 3) O professor apresenta no quadro um conjunto de representações bidimensionais de moléculas pequenas (sugestão: metano, amônia e água) e solicita que cada aluno monte uma das moléculas. Esta etapa tem como objetivos a familiarização com o kit de modelos moleculares e exercitar a representação tridimensional de uma molécula a partir de sua representação bidimensional;
- 4) O professor apresenta a seguir uma revisão de conceitos sobre isomeria geométrica utilizando projetor multimídia e lousa;
- 5) A seguir, o professor distribui aos alunos o guia de atividade sobre isomeria geométrica (**Apêndice 1**), solicitando que as atividades sejam executadas e as questões propostas respondidas na própria folha do guia de atividades;
- 6) O guia de atividades sobre isomeria geométrica tem como objetivo desafiar os alunos a construírem os modelos dos isômeros do cisbuteno e do trans-buteno (C<sub>4</sub>H<sub>8</sub>), e relacionar as estruturas tridimensionais de cada isômero com suas respectivas representações bidimensionais (**Figura 32)**. Os alunos devem também notar que a ligação dupla nos isômeros cis e trans não permitem rotação livre, ao contrário da ligação simples na molécula de butano;
- 7) O professor deve sugerir aos alunos que registrem através de fotos seus modelos montados, como por exemplo é apresentado na **Figura 33**;
- 8) Ao final da atividade o professor deverá reunir os alunos e discutir no grande grupo as conclusões de cada uma a respeito das atividades;
- 9) A etapa seguinte consiste em trabalhar a isomeria ótica, e o professor apresenta uma revisão de conceitos sobre isomeria ótica utilizando projetor multimídia e lousa;
- 10)A seguir o professor distribui aos alunos o guia de atividade sobre isomeria ótica (**Apêndice 2**), solicitando que as atividades sejam executadas e as questões propostas respondidas na própria folha do guia de atividades;
- 11)O guia de atividades sobre isomeria ótica tem como objetivo desafiar os alunos a construírem os modelos dos isômeros ácido lático (C3H6O3), e relacionar as estruturas tridimensionais de cada isômero com suas respectivas representações bidimensionais.
- 12)O professor deve sugerir aos alunos que registrem através de fotos seus modelos montados;
- 13)Ao final da atividade, o professor deverá reunir os alunos e discutir no grande grupo as conclusões de cada uma a respeito das atividades, e em especial esclarecendo a estrutura dos isômeros do ácido lático;
- 14)Durante as atividades, o professor atuará como mediador orientando os alunos sempre que solicitado, mas permitindo que os alunos desenvolvam as atividades propostas por si próprios;
- 15)No encerramento das atividades, os alunos são incentivados e apresentar suas dificuldades e sugestões para melhoria no procedimento didático.

Uma sugestão de apresentações para as exposições dialogadas sobre os conceitos de isomeria, e que foram utilizadas pelo autor deste texto, podem ser baixadas dos seguintes endereços:

a) Isomeria plana:

[https://www.dropbox.com/scl/fi/wtqc9897klgaxi5rhg73p/Atividade1.ppt?rlkey](https://www.dropbox.com/scl/fi/wtqc9897klgaxi5rhg73p/Atividade1.ppt?rlkey=jln1cpd095pvc06ey4f1ngze6&dl=0) [=jln1cpd095pvc06ey4f1ngze6&dl=0](https://www.dropbox.com/scl/fi/wtqc9897klgaxi5rhg73p/Atividade1.ppt?rlkey=jln1cpd095pvc06ey4f1ngze6&dl=0)

- b) Isomeria geométrica: [https://www.dropbox.com/scl/fi/be551dbye8uoc2nvnrbtg/Atividade2.ppt?rlke](https://www.dropbox.com/scl/fi/be551dbye8uoc2nvnrbtg/Atividade2.ppt?rlkey=hyjremzxst1lj8gp1as5pqhd6&dl=0) [y=hyjremzxst1lj8gp1as5pqhd6&dl=0](https://www.dropbox.com/scl/fi/be551dbye8uoc2nvnrbtg/Atividade2.ppt?rlkey=hyjremzxst1lj8gp1as5pqhd6&dl=0)
- c) Isomeria ótica: [https://www.dropbox.com/scl/fi/kszn7g65ymb0p3w7p8hnc/Atividade3.ppt?rlk](https://www.dropbox.com/scl/fi/kszn7g65ymb0p3w7p8hnc/Atividade3.ppt?rlkey=2fufawqxz5iiev8kzi9lyz4ne&dl=0) [ey=2fufawqxz5iiev8kzi9lyz4ne&dl=0](https://www.dropbox.com/scl/fi/kszn7g65ymb0p3w7p8hnc/Atividade3.ppt?rlkey=2fufawqxz5iiev8kzi9lyz4ne&dl=0)

**Figura 33** Modelos moleculares para o cis-buteno (esquerda) e trans-buteno (direita)

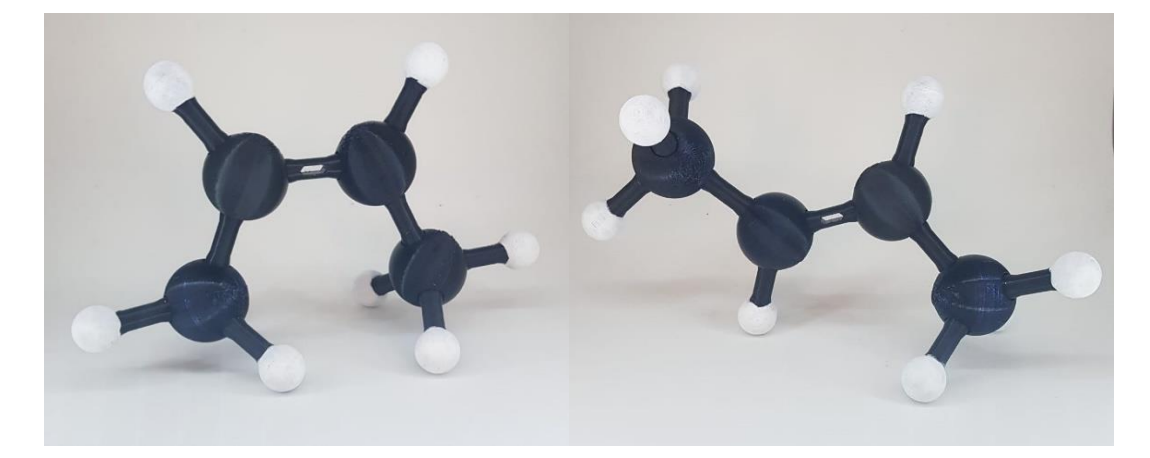

Fonte: Autor (2023).

**Figura 34** Exemplo de registro fotográfico de um aluno

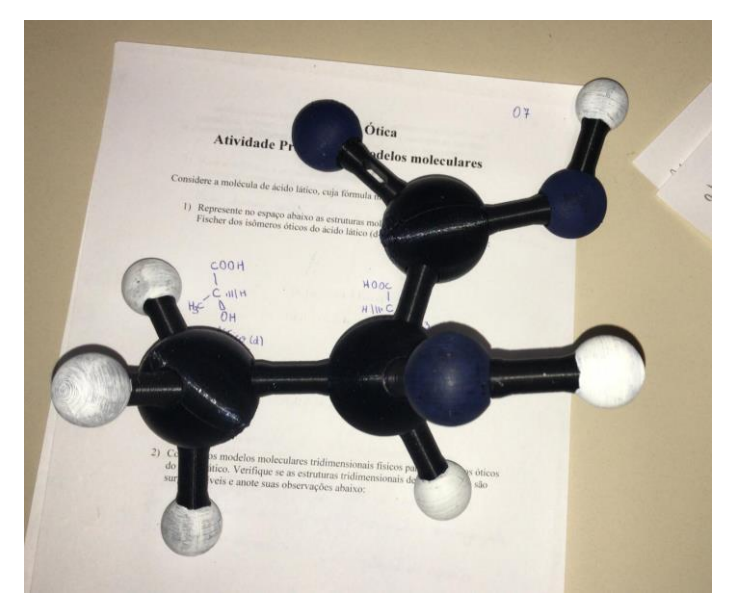

Fonte: Autor (2023).

Para ambas as atividades sugeridas a seguir, foram elaborados padrões de resposta com o propósito de auxiliar na aplicação das atividades. Esses padrões estão detalhadamente descritos na dissertação que acompanha este produto educacional, fornecendo um exemplo prático de como foram aplicados durante o desenvolvimento do trabalho.

# <span id="page-24-0"></span>**4 REFERÊNCIAS**

AUTODESK. **Fusion 360**. Disponível em: [https://www.autodesk.com.br/products/fusion-360/overview?term=1-](https://www.autodesk.com.br/products/fusion-360/overview?term=1-YEAR&tab=subscription) [YEAR&tab=subscription.](https://www.autodesk.com.br/products/fusion-360/overview?term=1-YEAR&tab=subscription) Acesso em: [30/10/2023].

LIMA, F., et al. Chemical education using 3D printing. **Journal of Chemical Education Research and Practice.**, [*s. l.*], 2019.

LIMA, Analice de Almeida. O uso de modelos no ensino de química: uma investigação acerca dos saberes construídos durante a formação inicial de professores de Química da UFRN. **Programa de Pós-graduação em Educação**, [*s. l.*], p. 264, 2007.

LIMA A.A.; NÙÑEZ, I. B. As analogia no ensino de química: uma investigação dos saberes na formação inicial dos professores. **ENCONTRO NACIONAL DE DIDATICA E PRATICA DE ENSINO**, [*s. l.*], 2004.

LUO, J., et al. 3D Printing of Poly(lactic acid): A Comparative Study of 3D Printing Behavior between PLA and ABS. **Applied Sciences**, [*s. l.*], 2016.

NIECE, Brian K. Custom-printed 3D models for teaching molecular symmetry. **Journal of Chemical Education**, [*s. l.*], 2019.

NURRENBERN, S. C., & THIELE, R. B. Mental models of the particulate nature of matter. **Journal of Research in Science Teaching**, [*s. l.*], 1995.

PENNY, Matthew R. *et al.* Three-Dimensional Printing of a Scalable Molecular Model and Orbital Kit for Organic Chemistry Teaching and Learning. **Journal of Chemical Education**, [*s. l.*], v. 94, n. 9, p. 1265–1271, 2017.

PERKINS, D. N., et al. Teaching and Learning for Understanding. **American Educator**, [*s. l.*], 2003.

PIEDRA, N., et al. Virtual and augmented reality in 3D printing: Enhancing chemistry education. **Chemistry Education Research and Practice**, [*s. l.*], 2020.

ULTIMAKER. **Ultimaker Cura**. Disponível em: [https://ultimaker.com/software/ultimaker-cura/.](https://ultimaker.com/software/ultimaker-cura/) Acesso em: [30/10/2023].

Utilized for Designing Molecular Imprinted Polymers. **Molecules**, [*s. l.*], 2019.

# <span id="page-25-0"></span>**5 APÊNDICES**

### <span id="page-25-1"></span>**5.1 APÊNDICE A: GUIA DE ATIVIDADES SOBRE ISOMERIA GEOMÉTRICA**

#### **Atividade Prática com modelos moleculares**

Considere a molécula de buteno, cuja fórmula molecular é C<sub>4</sub>H<sub>8.</sub>

1) Represente no espaço abaixo a estrutura molecular plana de todos os isômeros geométricos do buteno:

2) Construa os modelos moleculares tridimensionais físicos para os isômeros cisbuteno e trans-buteno. Verifique se as estruturas tridimensionais de cada isômero podem ser superpostas e escreva suas observações abaixo:

3) Construa o modelo molecular tridimensional físico para a molécula de butano, C<sub>4</sub>H<sub>10</sub>. Explore os possíveis movimentos de rotação em torno das ligações simples e responda abaixo se você acredita que esta molécula pode apresentar ou não isomeria geométrica do tipo cis/trans:

## <span id="page-26-0"></span>**5.2 APÊNDICE B: GUIA DE ATIVIDADES SOBRE ISOMERIA ÓTICA**

#### **Atividade Prática com modelos moleculares**

Considere a molécula de ácido lático, cuja fórmula molecular é C<sub>3</sub>H<sub>6</sub>O<sub>3.</sub>

- 1) Represente no espaço abaixo as estruturas moleculares na representação de Fischer dos isômeros óticos do ácido lático (d-ácido lático e l-ácido lático):
- 2) Construa os modelos moleculares tridimensionais físicos para os isômeros óticos do ácido lático. Verifique se as estruturas tridimensionais de cada isômero são surperponíveis e anote suas observações abaixo:
- 3) Você construiu os modelos moleculares tridimensionais com os modelos impressos na impressora 3D. Explique o que você pôde observar de diferente manipulando estes modelos em comparação às representações bidimensionais no papel:

### <span id="page-27-0"></span>**5.3 APÊNDICE C: LICENÇA CREATIVE COMMONS**

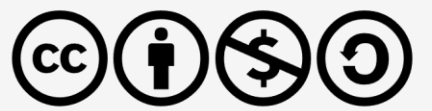

# **CC BY-NC-SA 4.0 DEED**

# Atribuição-NãoComercial-Compartilhalgual 4.0 **Internacional**

#### **Você tem o direito de:**

**Compartilhar** — copiar e redistribuir o material em qualquer suporte ou formato **Adaptar** — remixar, transformar, e criar a partir do material

O licenciante não pode revogar estes direitos desde que você respeite os termos da licença.

#### **De acordo com os termos seguintes:**

**Atribuição** - Você deve dar o [crédito apropriado](https://creativecommons.org/licenses/by-nc-sa/4.0/deed.pt-br) , prover um link para a licença e [indicar se](https://creativecommons.org/licenses/by-nc-sa/4.0/deed.pt-br)  [mudanças foram feitas](https://creativecommons.org/licenses/by-nc-sa/4.0/deed.pt-br) . Você deve fazê-lo em qualquer circunstância razoável, mas de nenhuma maneira que sugira que o licenciante apoia você ou o seu uso.

**NãoComercial** - Você não pode usar o material para [fins comerciais](https://creativecommons.org/licenses/by-nc-sa/4.0/deed.pt-br) .

**CompartilhaIgual** - Se você remixar, transformar, ou criar a partir do material, tem de distribuir as suas contribuições sob a [mesma licença](https://creativecommons.org/licenses/by-nc-sa/4.0/deed.pt-br) que o original.

**Sem restrições adicionais** - Você não pode aplicar termos jurídicos ou [medidas de caráter](https://creativecommons.org/licenses/by-nc-sa/4.0/deed.pt-br)  [tecnológico](https://creativecommons.org/licenses/by-nc-sa/4.0/deed.pt-br) que restrinjam legalmente outros de fazerem algo que a licença permita.